## **Generating Associated Print Files:**

This is the WORD document to be printed as a "buddy" document, using the **PrintDoc** Delivery Tag (V7 Associated File Entry) command, or if it is constant, instead using the facility in FormTrap Server, **Queues**, **Print**, **Additional Documents**.

# **WORD Documents**

1. Print this to a file as shown below (note **Print to File**, last on screen shot is selected):

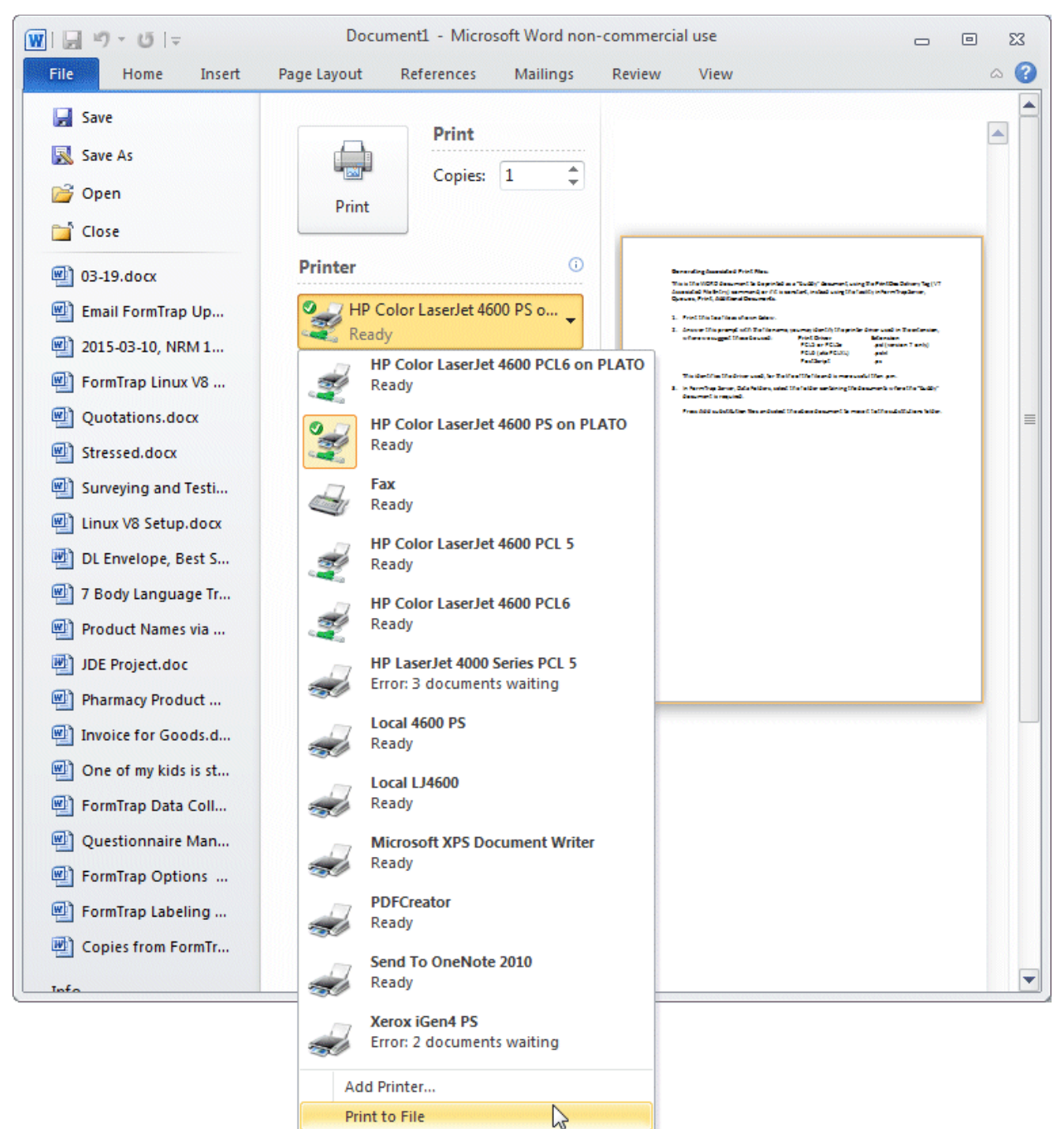

2. Answer the File Name prompt where you should identify the printer driver used in the extension.

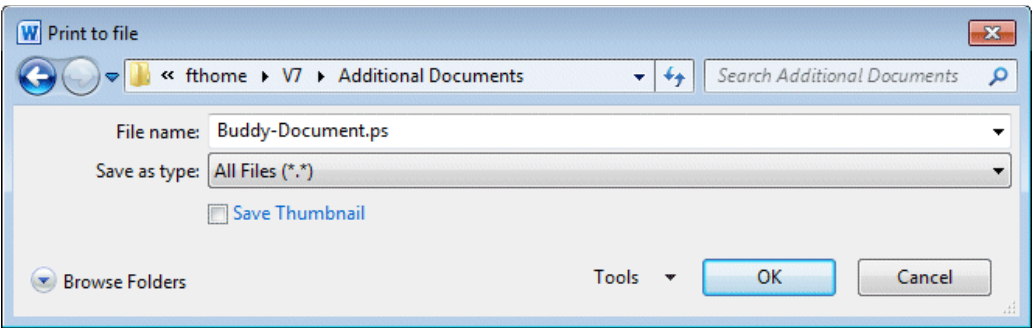

Select **Save as type: All Files (\*.\*)** from the pull-down, then use these as the extensions:

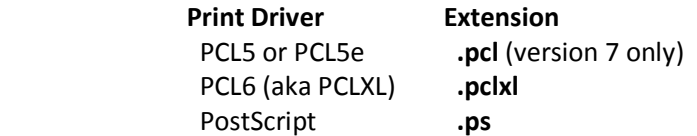

This identifies the driver used, for the life of the file and is more useful than **.prn**.

3. In FormTrap Server, **Data Folders**, press **Add substitution files** and select required "buddy" document(s) which moves them to the substitutions folder.

### **Non-WORD documents**

Any other document may be printed where Step 2 above is available to produce Additional Print Documents, even PDF documents may be printed this way (although the finished file size is excessive).

#### **Testing Documents**

You can test documents by printing to the printer using this CMD line, provided your printer has the correct driver type :

## **copy /b docname.ext //yourserver/yourprinter**

Note that some printers handle PDF documents directly

## **Please Note in FormTrap Server**

FormTrap documents use prefixed PJL commands to select the correct driver type, even if the printer itself is different. Hence a FormTrap documents may be in PostScript for a printer that is nominally PCL6. You will have to take this into account in the FormTrap Server, **Queue**, **Print** tab.